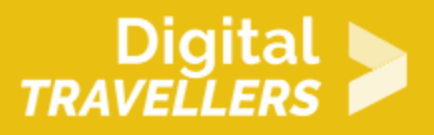

# **ACTIVITÉ - INITIER À LA PROGRAMMATION AVEC SCRATCH JR**

CRÉATION DE CONTENU > 3.4 PROGRAMMATION

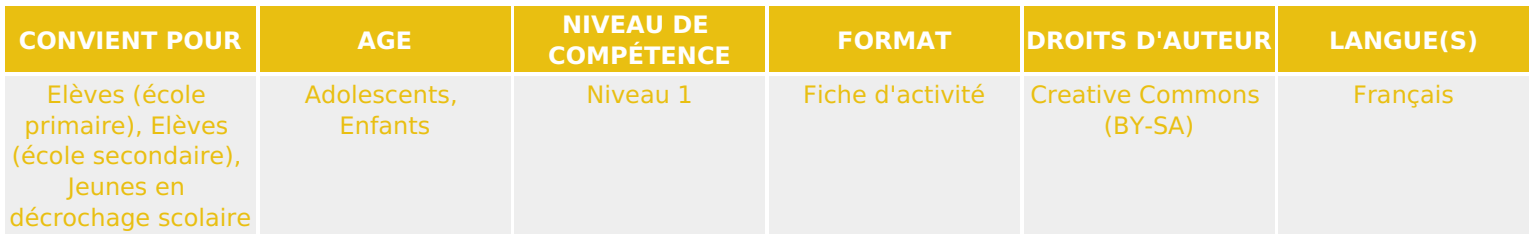

A travers la découverte de l'outil Scratch Jr, les participant.e.s apprennent les notions de base de la programmation.

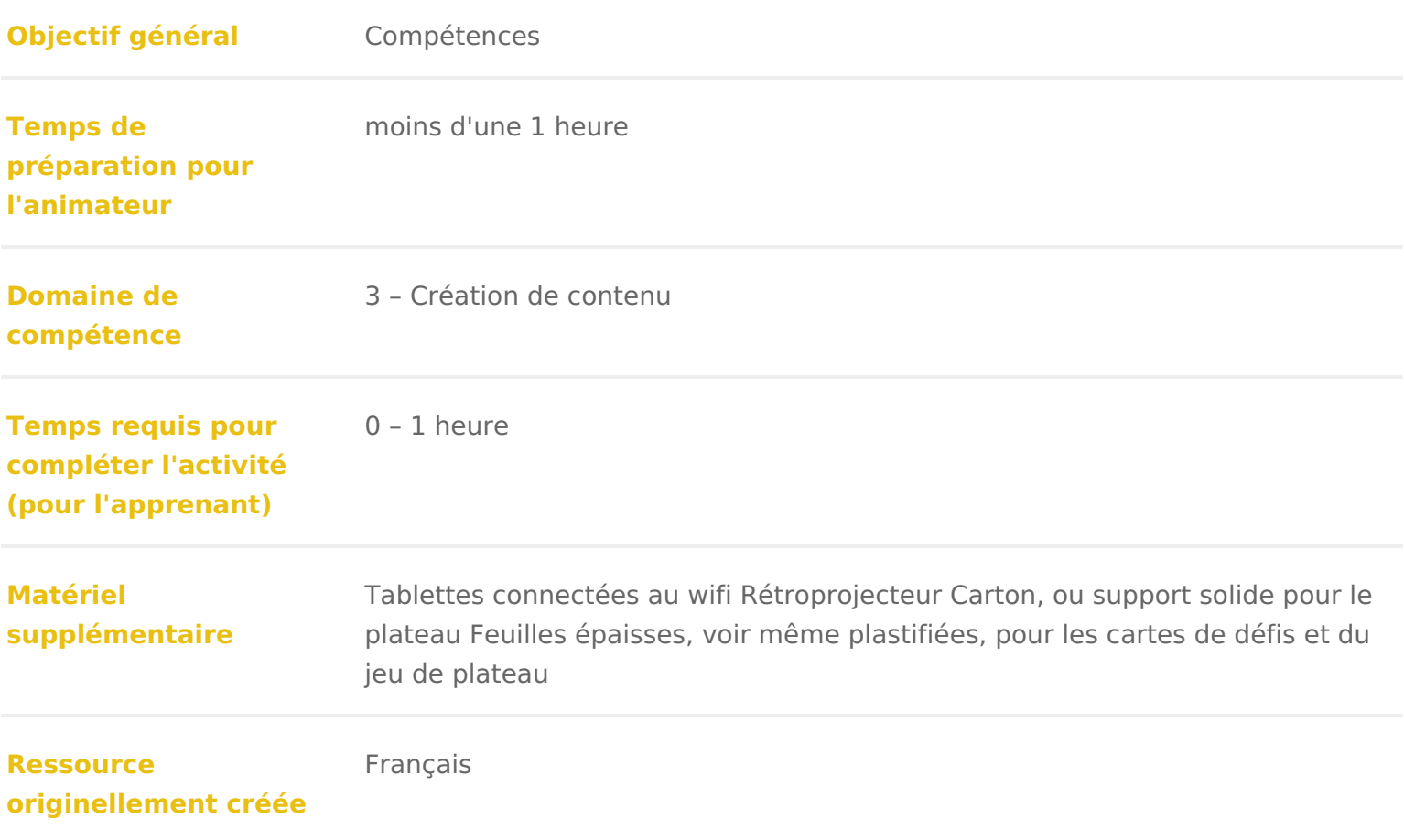

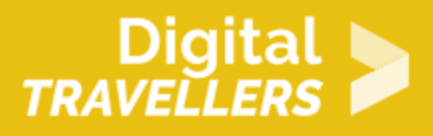

### **DÉROULÉ**

1 **Préparation**

Dans cette activité, vous utiliserez du matériel de **jeu** de société pour explorer quelques notions de bases de programmation. Il faut préparer ce matériel, soit en récupérant de l'équipement en votre possession (par ex. un tapis de jeu quadrillé), soit en créant et imprimant des images très simples, soit encore en dessinant vous-même sur du papier fort. Vous devez obtenir :

- un plateau quadrillé de 8×8 cases
- un objet symbolisant une maison
- un objet symbolisant un véhicule ou un personnage, attention on doit pouvoir identifier dans quelle direction il regarde (par ex. petite voiture, playmobil, …)
- 6 flèches « avancer tout droit »
- 3 flèches « pivoter à gauche »
- 3 flèches « pivoter à droite »
- optionnel : un ou deux objets symbolisant des obstacles (par ex. mur légo, arbre, …)

Attention, « pivoter » ne veut pas dire la même chose que « tourner », qui est moins précis. Mieux vaut rester **précis** et conserver ce terme pour éviter les confusions.

Astuce : utiliser des **couleurs** différentes pour les différents types de flèches (pour aider à les distinguer, aider les participant.e.s daltoniens, aider les participant.e.s ayant des difficultés en latéralité, …).

Parallèlement, imprimez les **cartes** défis (cf. contenus utilisés).

Conseils généraux pour l'**animation** :

- Expliquer même les choses évidentes, il est important d'éclaircir ce qui peut paraître simple.
- S'assurer que tout le monde comprend et réexpliquer au besoin : important pour que chacun s'implique dans l'atelier et la construction du projet à venir.
- Faire participer les enfants : initiés ou débutants, chacun participe, échange entre eux aussi. Attention toutefois aux questions hors sujet à ne pas s'étaler dessus.

### 2 **Accueil et présentation (~5min)**

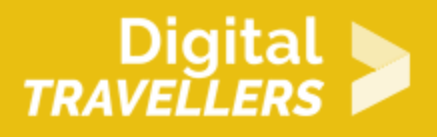

Après avoir vérifié les inscrit.e.s et le cas échéant avoir rempli le nombre de participant.e.s, faire entrer les participant.e.s dans la salle en les faisant s'installer autour de la table. Attention, pour avoir leur attention ne pas leur mettre tout de suite les tablettes entre les mains.

Commencer par se **présenter** : notre prénom, notre jeu préféré, … Cela permet d'instaurer un début d'échange, mettre tout le monde à l'aise et en confiance. Ne pas hésiter à faire un tour de table des participant.e.s, afin d'identifier les têtes encore inconnues et d'instaurer le dialogue avec eux, demander l'âge et s'ils ont déjà pratiqué la programmation assistée avec Scratch ou autre, avec qui, …

# 3 **Contextualisation (~10min)**

Il est important de placer l'atelier dans son contexte : qu'est-ce qu'on va faire ? C'est quoi Scratch ? **Explicitez** ces questions, puis répondez-y, par vous-même ou en demandant d'abord aux participant.e.s quelle pourrait être la réponse (puis complétez si besoin).

Expliquez la **structure** de l'atelier : d'abord un rapide « jeu » pour découvrir des notions, puis la présentation de l'application, et enfin une création libre.

### 4 **Introduction déconnectée (~25min)**

**Disposez** les éléments du jeu : placez le plateau au centre du groupe, la maison dans un coin, et le véhicule dans le coin opposé du même bord et regardant la maison.

Expliquez les **règles** : les participant.e.s doivent trouver un chemin qui permettra au véhicule de retourner à sa maison. Ce chemin, il faut l'indiquer grâce aux flèches, en les plaçant dans l'ordre, à côté du plateau. Si vous avez un petit groupe (6 personnes ou moins), vous pouvez laisser tout le monde se concerter. Sinon, demander à tour de rôle à chacun d'ajouter la flèche suivante. Quand le groupe pense que toutes les flèches nécessaires sont là, demandez à une personne de réaliser ce chemin avec le véhicule, en suivant exactement ce que disent les flèches (pas d'improvisation ni d'interprétation). En principe, ce premier chemin est constitué de deux flèches « avancer tout droit » et c'est suffisant.

**Deuxième** niveau : éloignez la maison, et laissez-les chercher une nouvelle solution. Attention à ce que

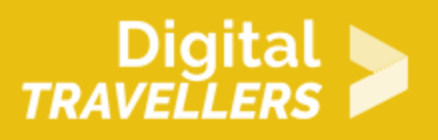

tout le monde soit bien d'accord sur ce que « pivoter à droite/gauche » veut dire ; n'hésitez pas à faire le point là-dessus avant de jouer le niveau.

**Troisième** niveau : introduisez un obstacle au milieu du plateau, de façon à avoir deux solutions possibles de façon évidente. Laissez le groupe chercher une solution. Si une seule est trouvée, demandez-leur s'il existe une autre solution et laissez-les chercher à nouveau.

Si des participant.e.s ont du mal avec le choix de la bonne instruction, ou avec le fait de bien les suivre lors de la manipulation du véhicule, n'hésitez pas à inventer de nouveaux niveaux.

Expliquez que vous allez à présent **faire le point** sur l'activité qui vient d'avoir lieu. Demandez aux participant.e.s d'expliquer ce qu'ils ont fait ; guidez-les avec des questions (« est-ce qu'on devait être très précis pour donner le chemin, ou bien pouvait-on être un peu vague ? ») pour les faire arriver à la constatation qu'il fallait donner des **instructions** précises : chaque ordre fait faire une seule chose, qui est claire et précise. Si on donnait la mauvaise instruction, la voiture n'arrivait pas au bout du chemin (la voiture est « **idiote**« , ce sont les participant.e.s qui devaient réfléchir).

Expliquez qu'avec un ordinateur, et dans Scratch Jr, c'est la **même chose** : l'ordinateur est « idiot », il ne sait faire que ce qu'on lui dit de faire. Il faut le lui dire en lui donnant des instructions, simples et précises. Dans Scratch Jr, on fait cela en choisissant et en mettant dans l'ordre des blocs, de la même façon qu'on vient de choisir et mettre ensemble des flèches.

### 5 **Présentation de Scratch Jr (~10min)**

Passez ensuite à la **présentation** de l'application, en utilisant un moyen de diffuser l'écran de votre tablette à tout le groupe (par ex. rétroprojecteur épiscope). Expliquez le principe général de l'outil, puis les différentes parties de l'interface, les différentes catégories de blocs, l'assemblage de blocs,…

**Illustrez** bien votre propos en réalisant les actions dans l'application au fur et à mesure. Favorisez l'attention et l'engagement en laissant aux participant.e.s le choix de certaines choses (par ex. quel costume prendre).

### 6 **Mise en pratique des rudiments (~30min)**

On va faire Les défis Scratch Jr , réalisés par Tablettes&Pirouettes. [http://www.tablettesetpirouettes.com/8-nouveaux-defi](http://www.tablettesetpirouettes.com/8-nouveaux-defis-pour-scratch-junior/)s-pour-scratch-junior/

Distribuezes tablettes et les cartes défis, et expliquez comment les défis fonc de défis, ces cartes permettent d introduire I utilisation de I application Scra ludique et progressive.

Donnez trente minutes au groupe, pendant lesquelles chacudhéfeispéoasisible lreas le pl

## Création libre  $(-40min)$

Dans cette phase, vous laissez 45 minutes éaulisse on peppoute histoire, un petit j librement dans Scratch Jr. Soit les participant.e.s fourmillent d idées, soit ils réaliser avec ce nouvel outil.

Dans le premier cas, aidez-les à cadrer leurs idées en leur proposant de s ins le calendrier, un événement récent, &), ou bien de choisir un héros simple et d principale de ce dernier.

Dans le second, vous pouvez leur donner un thème, ou bien leur distribuer de CANOPE contenant des scénarios à reproduire. [https://www4.ac-nancy-metz.fr/ienvandoeuvre/Nouveauxprogrammes/cycl](https://www4.ac-nancy-metz.fr/ienvandoeuvre/Nouveauxprogrammes/cycle3/docCycle3/Progressions-missions-ProgrammationScratch-Cycle3-Prevert.pdf)e3/doc [missions-ProgrammationScratch-Cyc](https://www4.ac-nancy-metz.fr/ienvandoeuvre/Nouveauxprogrammes/cycle3/docCycle3/Progressions-missions-ProgrammationScratch-Cycle3-Prevert.pdf)le3-Prevert.pdf

L idée est que en scannant le QRCode de celles-ci, une vidéo va apparaître e s aidant des blocs présents en désordre sur la fiche. La fiche propose aide et

Vous pouvez également mettre à disposition le livre « Scratch Jr pour les kids idées, mais il faudra les accompagner (car il y a les consignes écrites donc p débutants en lecture ou les non lecteurs).

Si les débutant.e.s et les confirmés sont identifiés, placer les enfants de man entre des confirmés, cette disposition va créer de l entraide et favoriser l ins présent.

Conseils :

• Apprendre à programmer ne se fait pas en regardant les autres, donc s il tablette, ce qui peut être intéressant pour le collaboratif, il est essentiel

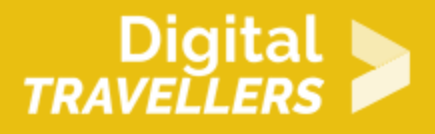

programme à tour de rôle. Si nécessaire, instaurez un changement de rôle toutes les 5 à 10 minutes.

- Le public est très jeune il ne faut donc pas hésiter à détailler le plus possible la réalisation attendue.
- Il faut penser à présenter l'utilisation du lecteur de QRCode.